# HP Client Automation Starter und Standard

für Windows®

## Neue Funktionen und Release Notes

**Softwareversion**: 7.20 / März 2009

Dieses Dokument gibt einen Überblick über die Änderungen in HP Client Automation Starter und Standard (HPCAS) der Version 7.20. Es enthält wichtige Informationen, die nicht in den Produkthandbüchern oder der Online-Hilfe enthalten sind.

- **[In dieser Version](#page-1-0)**
- **[Aktualisierungen der Dokumentation](#page-1-1)**
- **[Installationshinweise](#page-2-0)**
- **[Software- und Hardwarevoraussetzungen](#page-2-1)**
- **[Verbesserungen und bekannte Probleme](#page-3-0)**
- **[Support](#page-11-0)**
- **[Legal Notice](#page-12-0)**

# <span id="page-1-0"></span>In dieser Version

Diese Version enthält neue Funktionen, Verbesserungen und Korrekturen für HP Client Automation Starter und Standard. Dieses Dokument enthält Verweise auf die im März 2009 veröffentlichte lokalisierte Version von CAS 7.2. Sie ist verfügbar in Japanisch, Chinesisch (V. R.), Deutsch und Französisch.

HP Client Configuration Manager (CCM) wurde in HP Client Automation Starter und Standard (HPCAS) umbenannt. Die Funktionen der CCM Basis-Lizenz sind jetzt in HP Client Automation Starter verfügbar. Die Funktionen der CCM Premium-Lizenz sind in HP Client Automation Standard verfügbar.

#### **HINWEIS: Vor der Implementierung von HPCAS 7.20 sollten Sie sicherstellen, dass alle Patches für diese Version installiert sind. Die neuesten Patches erhalten Sie auf der folgenden Support-Website von HP:**

**<http://h20230.www2.hp.com/selfsolve/patches>**

# <span id="page-1-1"></span>Aktualisierungen der Dokumentation

Die erste Seite dieses Dokuments enthält folgende Identifikationsinformationen:

- Softwareversion (Versionsnummer)
- Veröffentlichungsdatum (ändert sich bei jeder Aktualisierung des Dokuments)

Besuchen Sie regelmäßig die Website für Softwarehandbücher von HP, um sicherzustellen, dass Sie die neueste Version dieser Release Note verwenden. Für diese Website benötigen Sie eine Passport-ID von HP und ein Passwort. Falls Sie darüber noch nicht verfügen, können Sie sich auf der folgenden Webseite registrieren:**<http://h20229.www2.hp.com/passport-registration.html>**

Oder klicken Sie auf den Link **New users - please register** auf der HP Passport-Anmeldeseite.

- 1 Nachdem Sie Ihre HP-Passport-ID und das Kennwort haben, gehen Sie zu:http://h20230.www2.hp.com/selfsolve/manuals Navigieren Sie in der Liste "Product" (Produkt) zum Produktnamen und klicken Sie darauf.
- 2 Klicken Sie in der Liste "Product version" (Produktversion) auf die Versionsnummer.
- 3 Klicken Sie in der Liste "Operating System" (Betriebssystem) auf das Betriebssystem.
- 4 Im optionalen Feld "Enter keyword(s) or phrases" (Schlüsselwörter oder Phrasen eingeben) können Sie einen Suchbegriff eingeben, dies ist jedoch nicht erforderlich.
- 5 Wählen Sie eine Suchoption.
- 6 Wählen Sie eine Sortieroption.
- 7 Eine Liste der Dokumente, die den angegebenen Suchkriterien entsprechen, wird angezeigt.
- 8 Anschließend können Sie die Dokumente nach Sprache filtern. Klicken Sie auf den Pfeil nach unten neben **Show Manuals for: English**. Wählen Sie in der Dropdown-Liste eine andere Sprache.
- 9 Um das Dokument im PDF-Format anzuzeigen, klicken Sie auf den PDF-Dateinamen.

**Hinweis:** Für die Anzeige im PDF-Format (\*.pdf), muss Adobe Acrobat Reader auf Ihrem System installiert sein. Um Adobe Acrobat Reader herunterzuladen, gehen Sie auf die Website **[http://www.adobe.com](http://www.adobe.com/).**

# <span id="page-2-0"></span>Installationshinweise

Installationsvoraussetzungen und -anweisungen sind im *HP Client Automation Starter und Standard Administratorhandbuch* dokumentiert, das sich auf den HPCAS-Medien befindet.

# <span id="page-2-1"></span>Software- und Hardwarevoraussetzungen

Die folgenden Tabellen enthalten die Software- und Hardwarevoraussetzungen für die Version 7.20 von HPCAS.

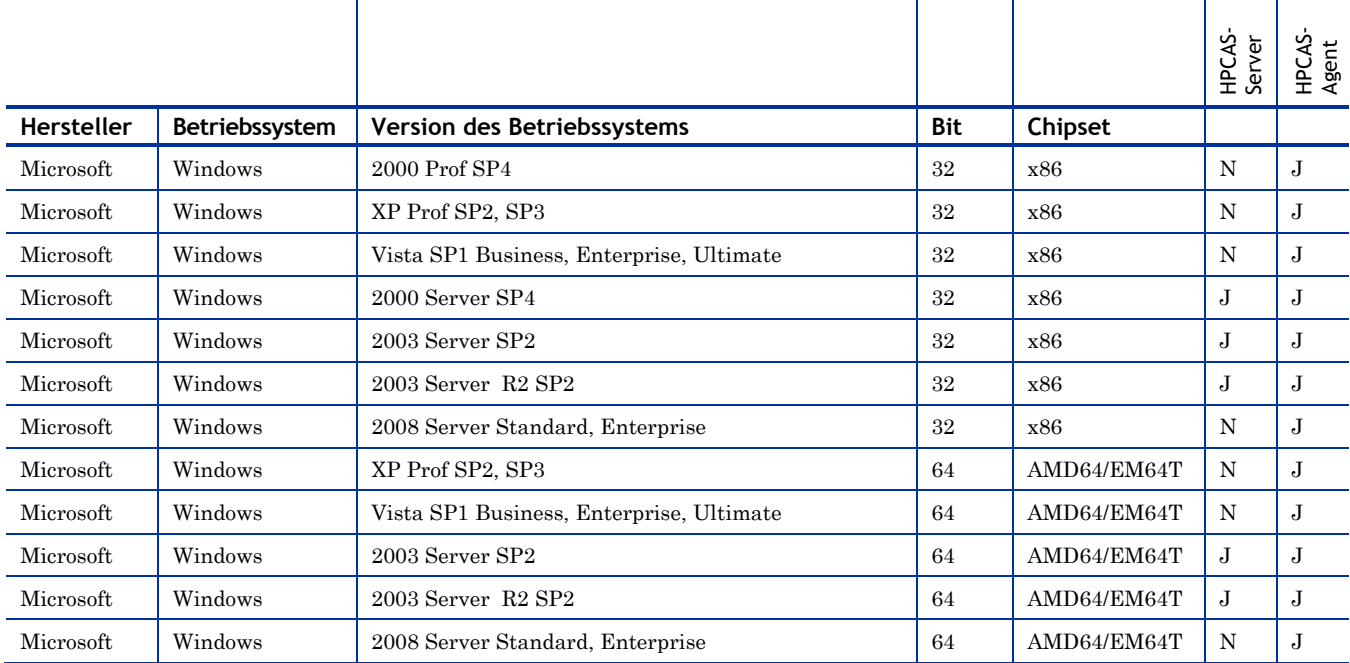

#### **Tabelle 1 HPCAS 7.20 Support**

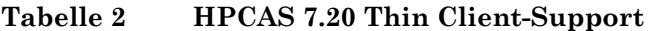

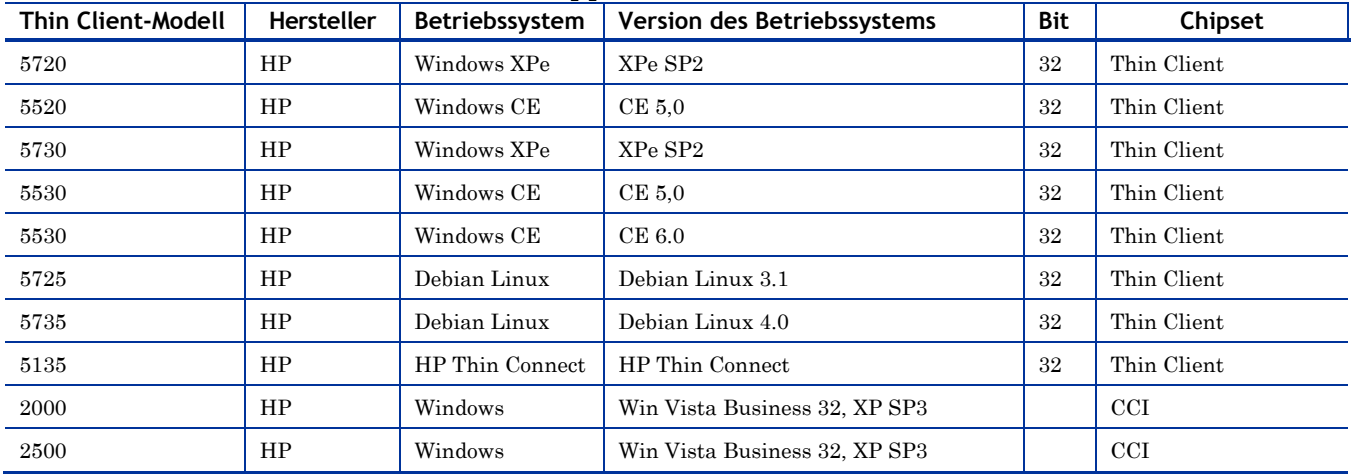

# <span id="page-3-0"></span>Verbesserungen und bekannte Probleme

- Die im März 2009 veröffentlichte Version 7.20 ist verfügbar auf Japanisch, Vereinfachtem Chinesisch, Deutsch und Französisch.
- Agentenbereitstellung um automatischen Installationsmodus erweitert.
- Infrastruktur-Server wurden verbessert, um die Synchronisierung mit dem HPCAS-Server zu ermöglichen.
- Die VMware-Voraussetzungen für die Ausführung von HPCAS in einer Testumgebung wurden der Dokumentation hinzugefügt.
- Das Fenster "Gerätedetails" wurde überarbeitet und enthält jetzt "Erweiterte Eigenschaften" und "Zuletzt angemeldeter Benutzer".
- Das Fenster "Software-Details" enthält jetzt eine Vor-Deinstallations-Befehlszeilenoption.
- Das Fenster "Gruppen-Details" für dynamische Berichtsgruppen zeigt jetzt die Kriterien an, anhand derer die Gruppe erstellt wurde.
- Die Remote-Control-Benutzeroberfläche wurde überarbeitet. Es ist kein Assistent mehr erforderlich, um auf die Remote-Konsole zuzugreifen.
- S.M.A.R.T- Warnmeldungen (Self-Monitoring, Analysis, and Reporting Technology) können jetzt konfiguriert und protokolliert werden.
- Neue Blade-Server-Berichte wurden hinzugefügt.
- Die Konfiguration der Infrastruktur wurde aktualisiert. Sie enthält jetzt Infrastrukturspeicherorte, die zur Zuweisung von spezifischen Subnetzen zu Infrastrukturservern dienen.
- Bei den meisten Assistenten wurden nicht erforderliche Schritte entfernt.
- Die Assistenten zur Erstellung von Gruppen enthalten das Feld "Anzeigename".
- Jobmeldungen wurden verbessert.
- Bei dieser lokalisierten Version werden beim Zugriff auf folgende Funktionen englische Zeichenfolgen angezeigt: Anzeigen von Jobmeldungen für den aktuellen und vergangenen Job, Exportieren von Jobinformationen in eine CSV-Datei, Fehlermeldungen für SMM und beim Synchronisieren des Dienst-Cache.
- Um die lokalisierte Version zu installieren, muss die Datei hpccm.exe ausgeführt werden. Das Ausführen von hpccm.msi installiert lediglich die englische Programmversion.
- Die Datumsanzeige auf der Konsole verwendet das Format JJJJ-MM-TT.

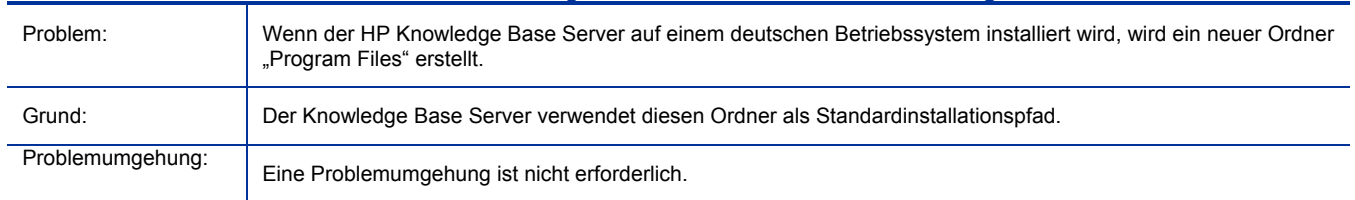

#### Während der Installation wird für den HP Knowledge Base Server ein neuer Ordner "Program Files" erstellt.

#### Das Sortieren von Datenfeldern in der CAS-Konsole wird für Vereinfachtes Chinesisch und Japanisch nicht unterstützt

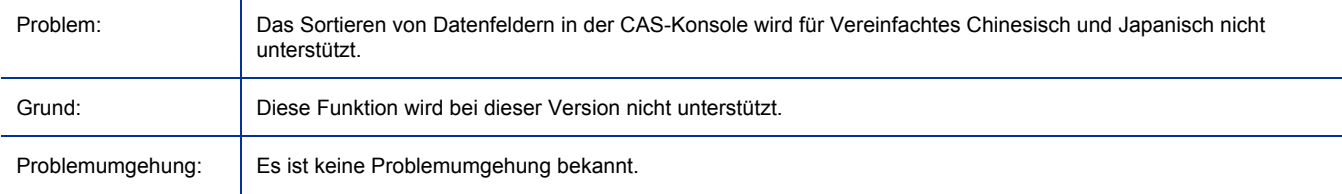

#### Im Arbeitsbereich "Verlauf" können manche Zeichenfolgen für Vereinfachtes Chinesisch und Japanisch grammatikalisch falsch sein

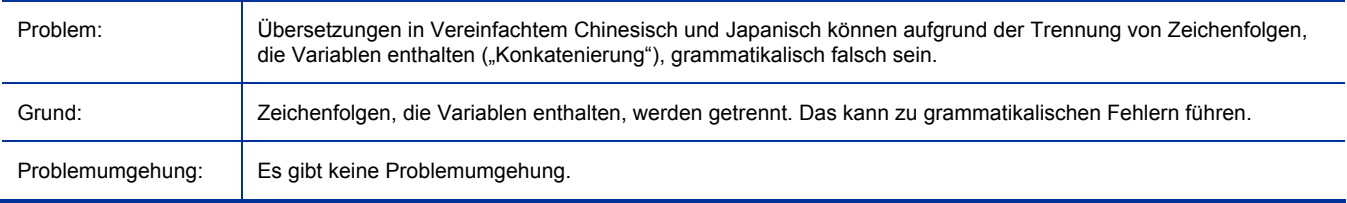

#### Bei den Locales Japanisch und Deutsch werden bei der Erstellung von MSP-Dateien mit dem Publisher Zeichenfolgen abgeschnitten

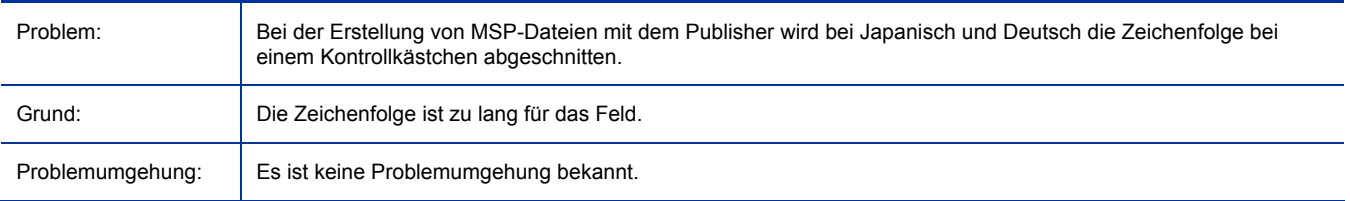

#### Falscher Bezug auf die Schaltfläche "Entfernen" während der Deinstallation der CAS-Konsole

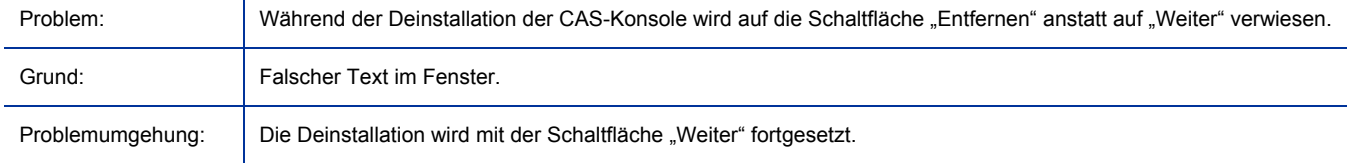

#### HPCAS Infrastruktur-Server werden von WinCE Thin Client-Geräten nicht unterstützt

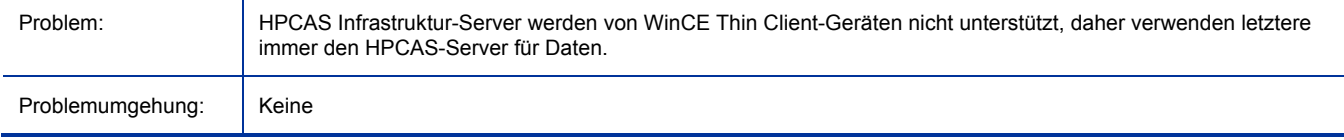

#### Erfassen eines Image für die Bereitstellung auf T5720- und T5730-Thin Clients

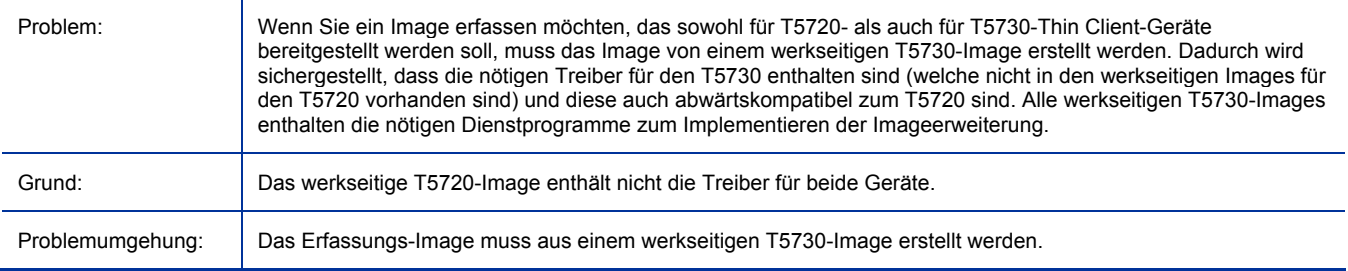

#### Erfassen und Bereitstellen eines XPe Thin Client-Image

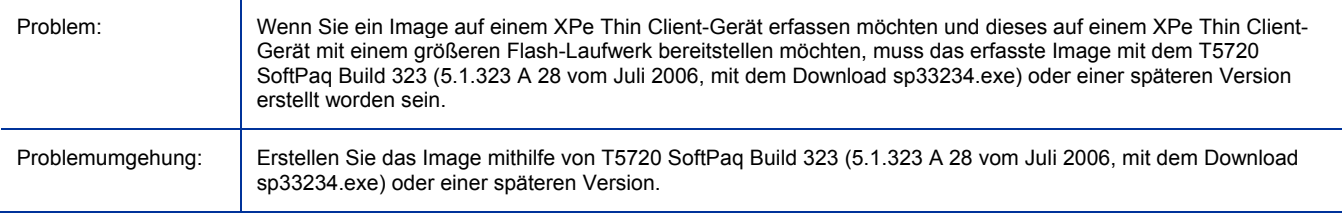

### Erweitern der /mnt-Partition auf dem Thin Client T5135

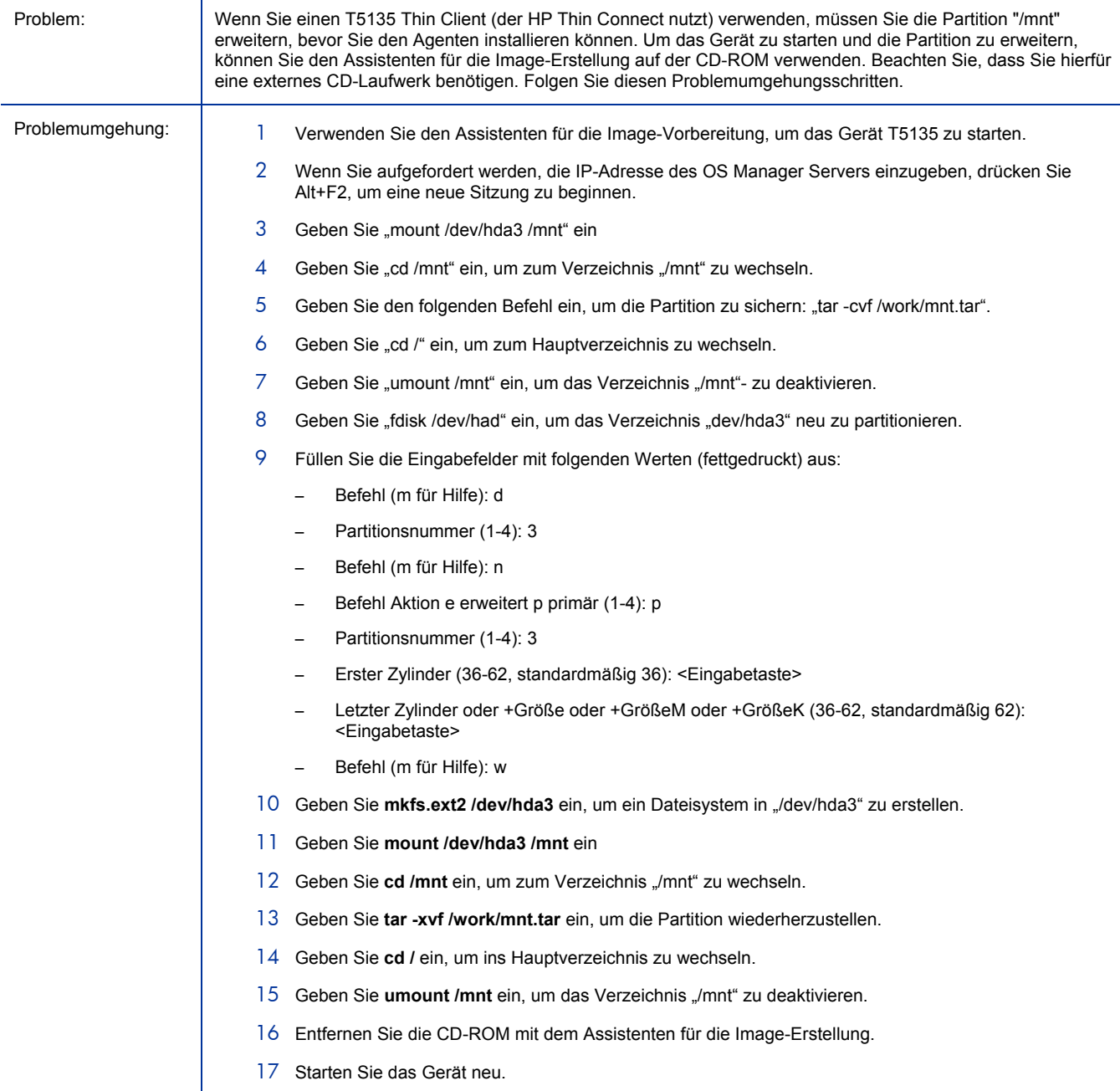

### Ausführen des Assistenten für die Image-Erstellung auf T5135 Thin Clients

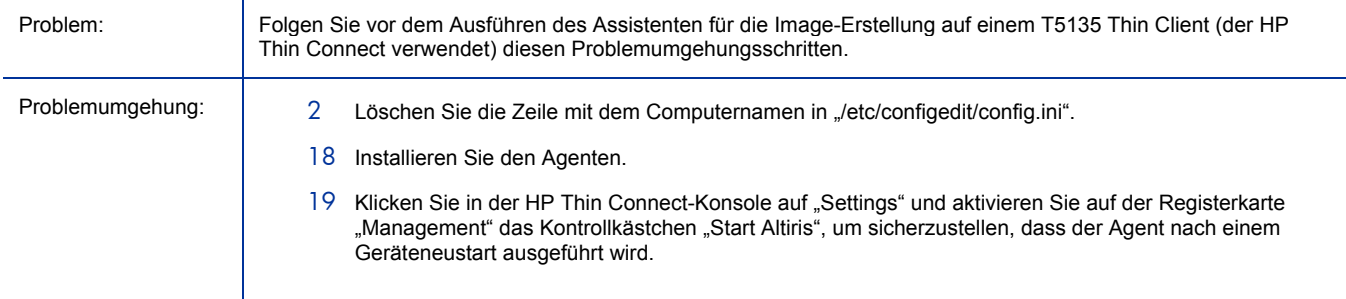

#### Veröffentlichung von .WIM-Dateien erfordert WAIK

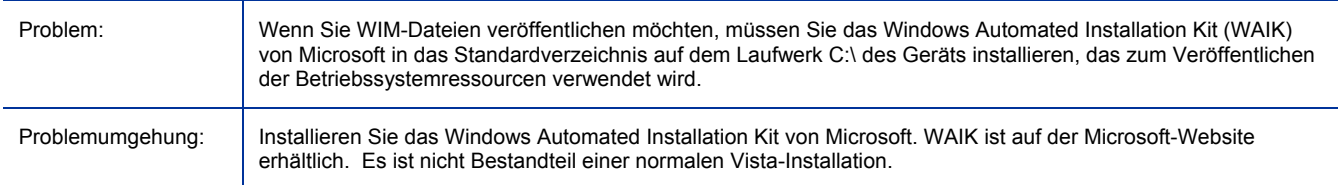

### Das Erfassen und Bereitstellen wird beim Mobile Thin Client 2533t (Meson) nicht unterstützt

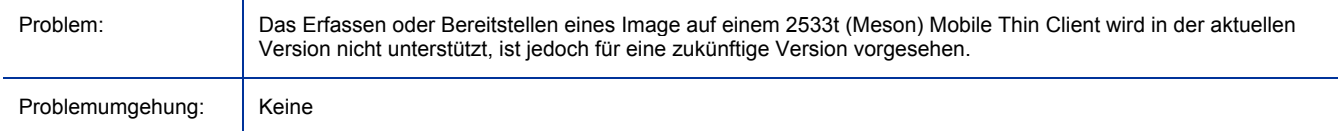

#### Probleme bei der Deinstallation des Windows CE Agent

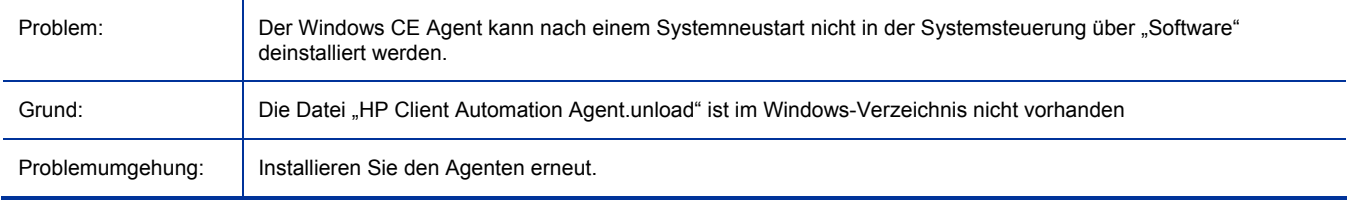

#### Nach Migration auf 7.20 fehlt der Settings Migration Manager

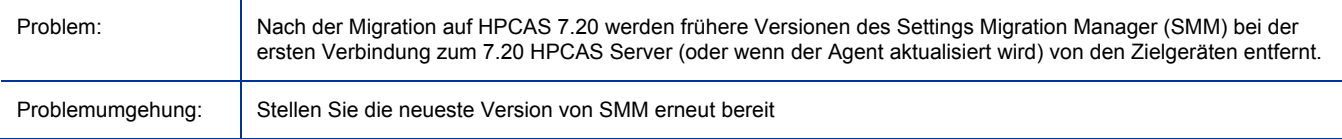

### Sprach- und Tastatureinstellungen werden von WinPE SOS nicht verwendet

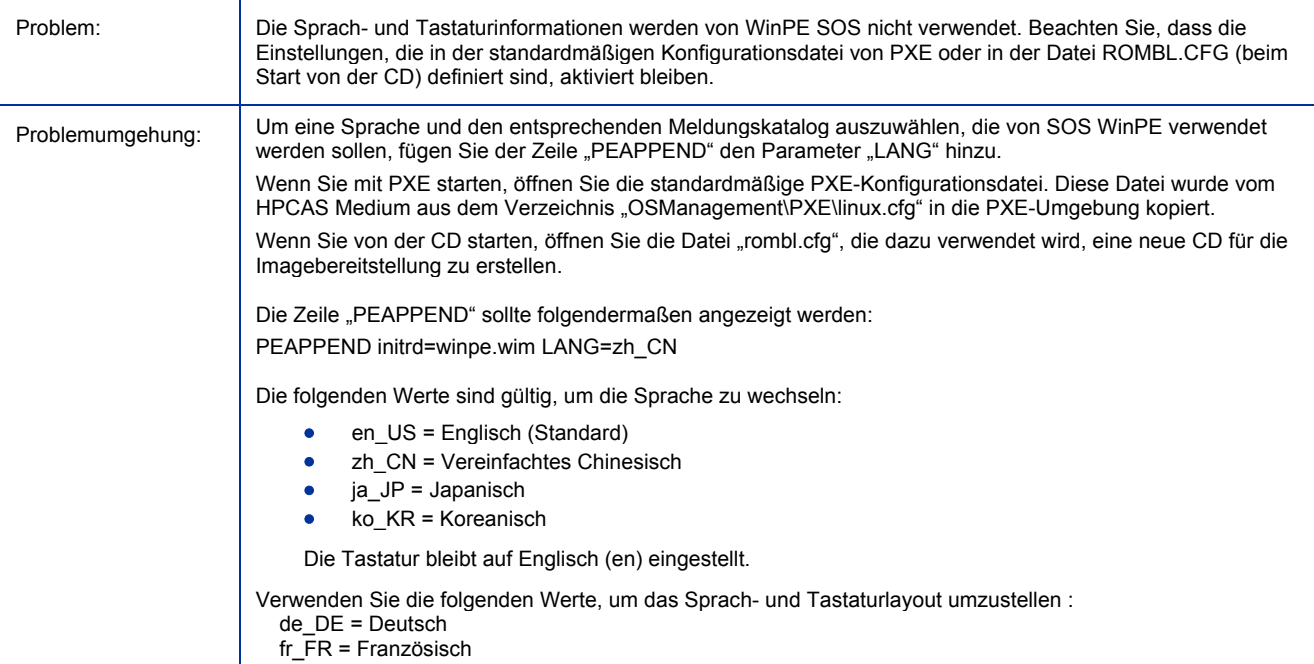

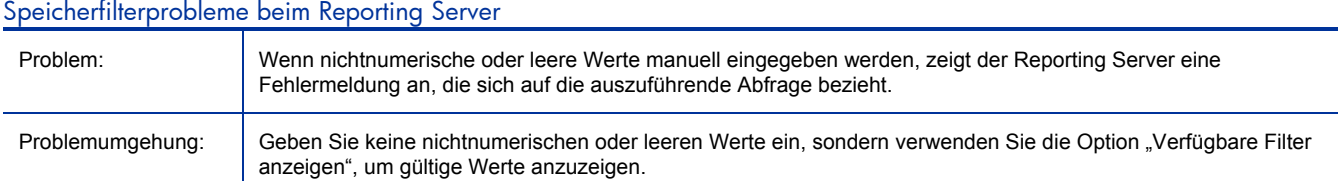

#### Der Speicherbereich des Reporting Servers funktioniert nicht ordnungsgemäß

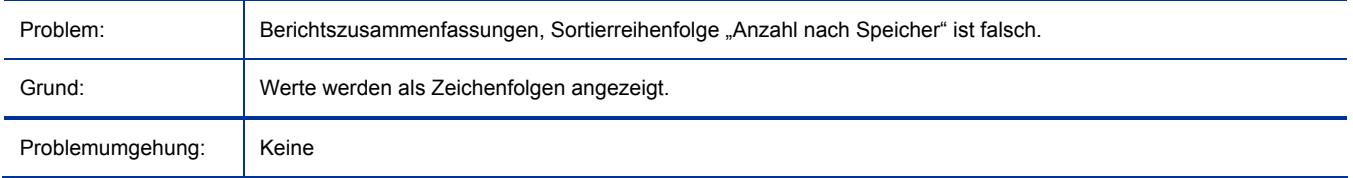

#### Klammern bei Namen in Berichtsgruppen verursachen einen Fehler im Suchfilter

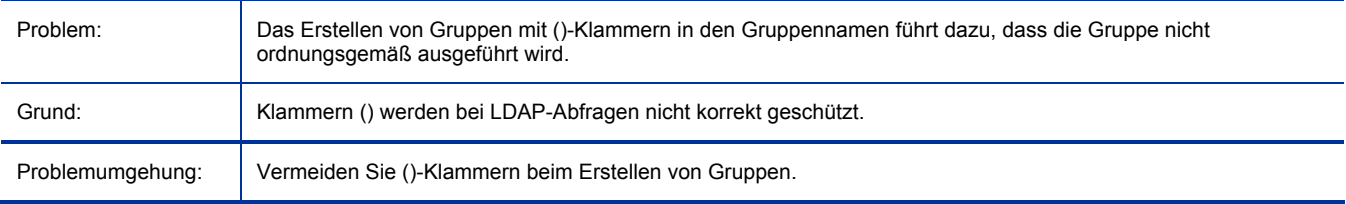

#### Bereitstellen von "BIOS CONFIG" auf Laptops mit UEFI hat keine Wirkung (inaktiv)

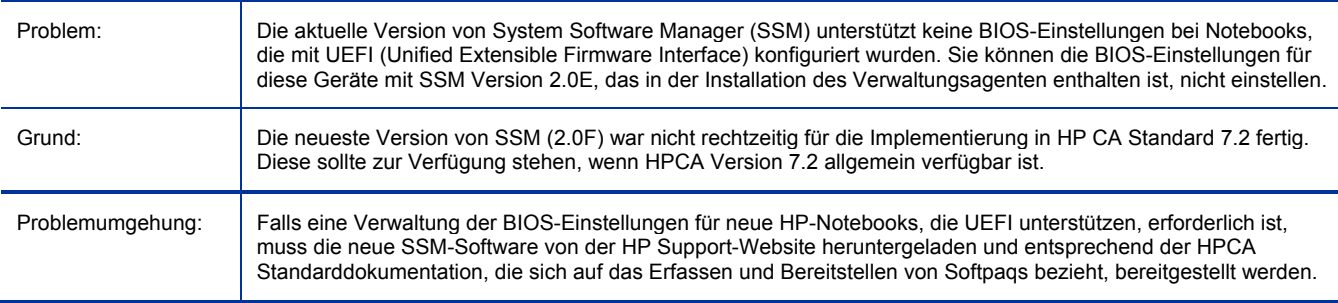

#### Beim Entfernen oder Migrieren von HPCAS bleiben Dateien im Verzeichnis "\Novadigm" zurück

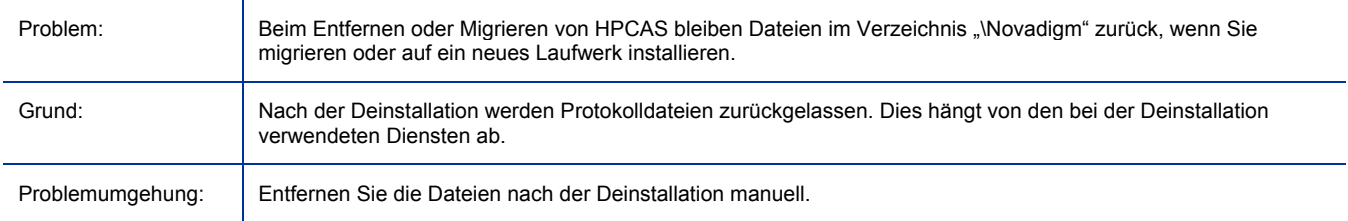

#### Beim Abbrechen des Jobs "Geräte erkennen" oder von fehlerhaften Anmeldedaten wird die Meldung "rmp mc mistake" angezeigt

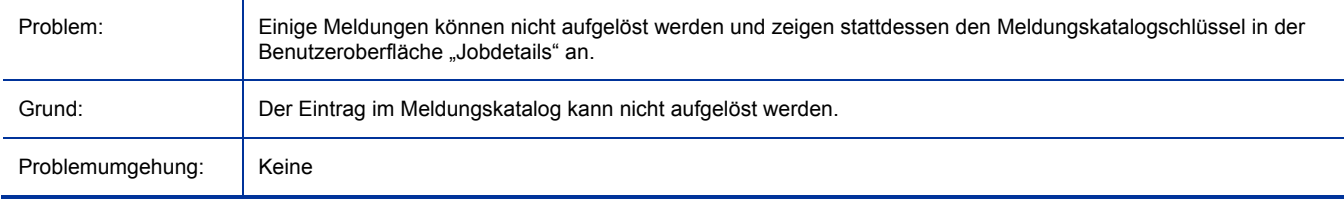

#### Meldungen von Infrastruktur-Jobs müssen geändert werden

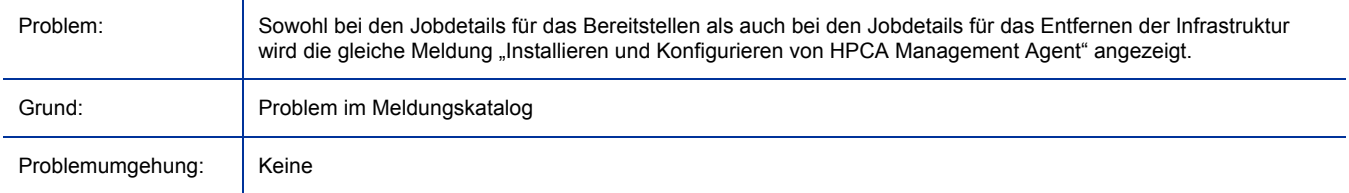

#### Informationen über den zuletzt angemeldeten Anwender werden in Windows Longhorn (64-Bit) physical m/e nicht aktualisiert

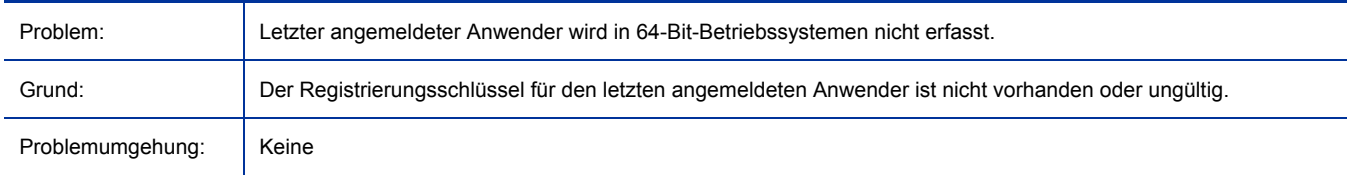

#### Fehler beim Entfernen eines manuell installierten Agenten; Job-Status ist erfolgreich

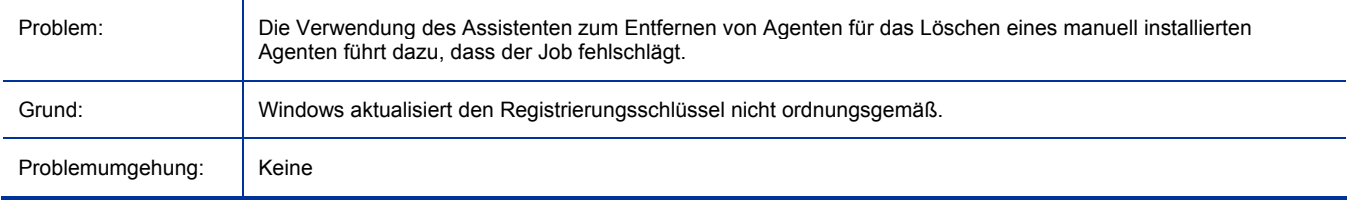

#### Informationen über installierte Geräte in der Patch-Verwaltung sind fehlerhaft

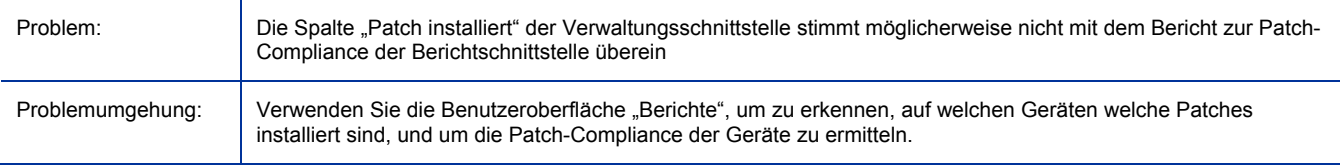

#### Anmeldung bei Publisher mit einer Admin-ID mit Nicht-ASCII-Zeichen funktioniert nicht

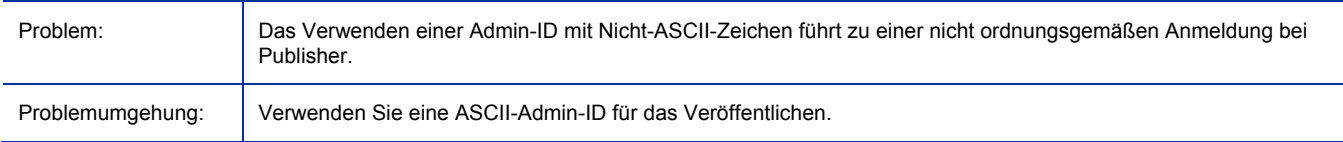

#### Nutzungs-I18N: Letzter Erfassungszeitpunkt stimmt nicht mit der lokalen Systemzeit überein

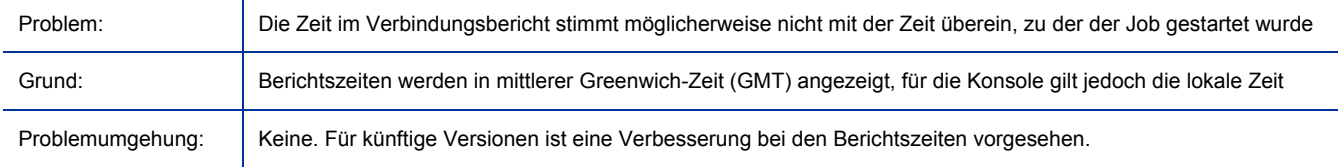

#### Der Job für das Entfernen der Infrastruktur ist unter Vista fehlerhaft

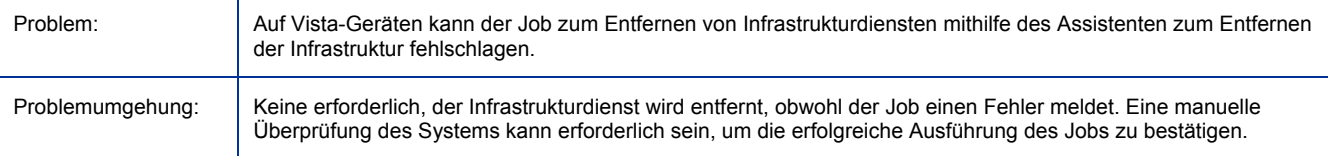

#### Infrastrukturdienstberichte: Bei allen Synchronisierungen wird die Berichtszeit "00" angezeigt

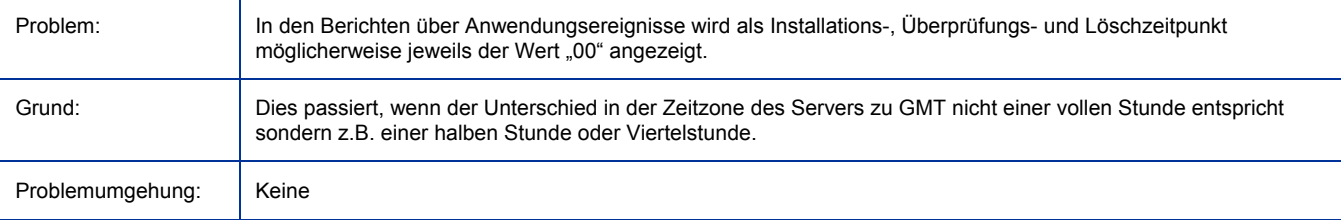

#### Berichte über Datenfilter für "Speicher größer/kleiner als" sind irreführend

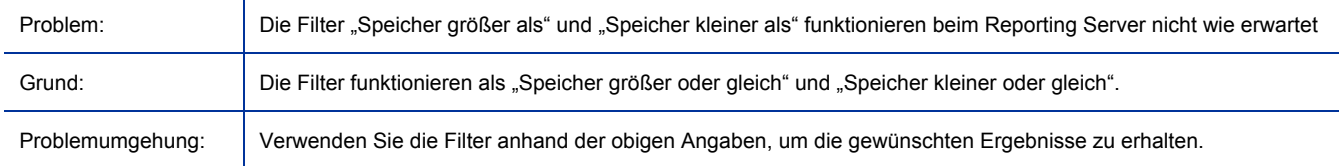

#### Bei der Migration von CCM 2.0 auf HPCAS 7.20 werden benötigte Klassen gelöscht

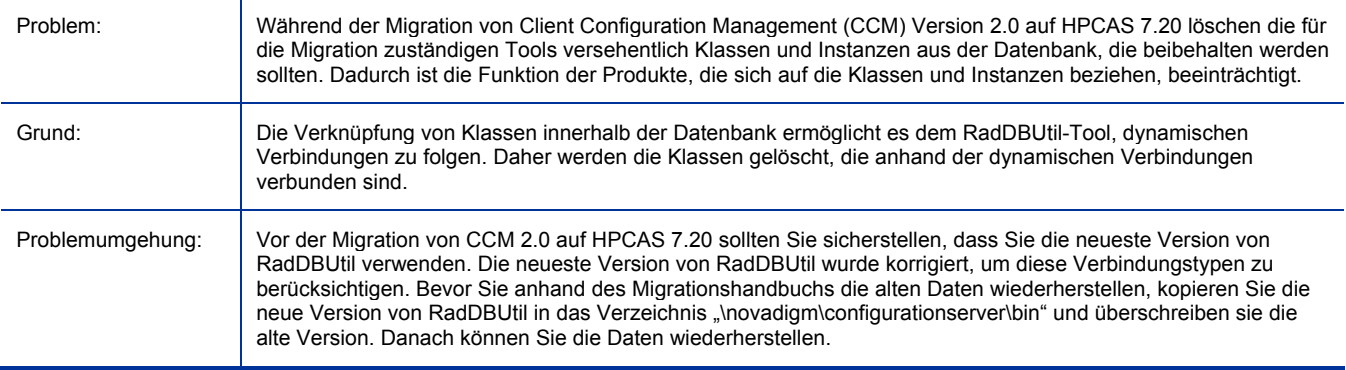

#### Die Meldung "Boot-Steuerung fehlgeschlagen" erscheint, wenn WinPE SOS ausgeführt wird

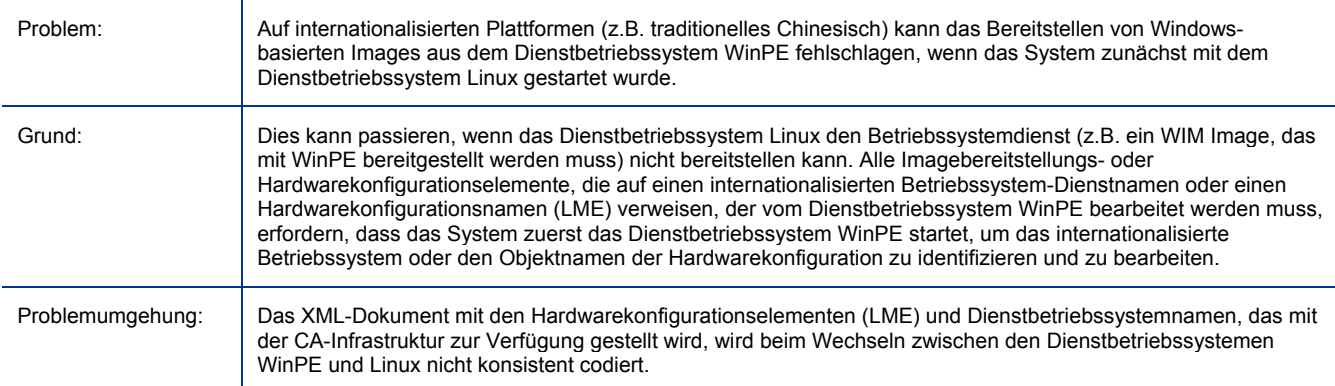

#### Der Job wird nicht in den Ruhezustand versetzt, wenn das Gerät mit dem Agenten nicht sofort neu gestartet wird

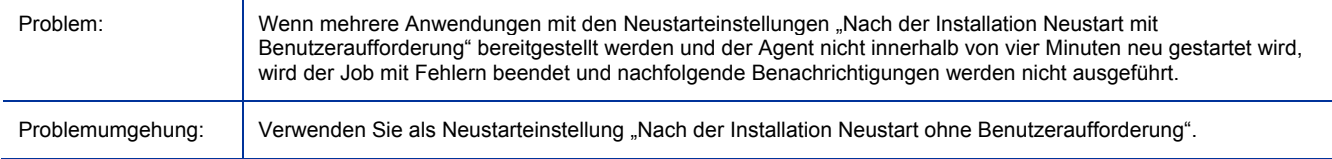

### Fehler beim Bereitstellen von "CM\_TPM\_ENABLEMENT" auf 64-Bit Windows Vista

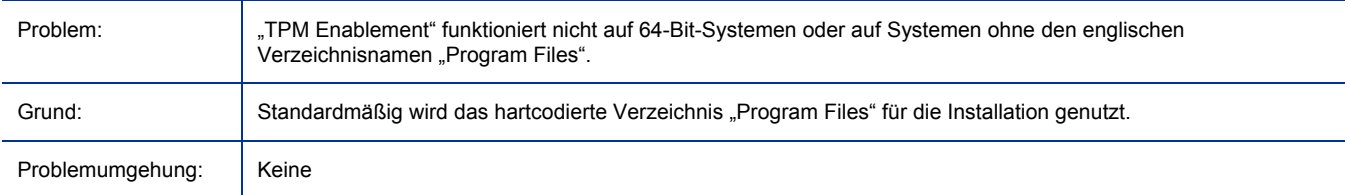

### Keine Reaktion von Windows CE nach Übermittlung des Betriebssystem-Jobs

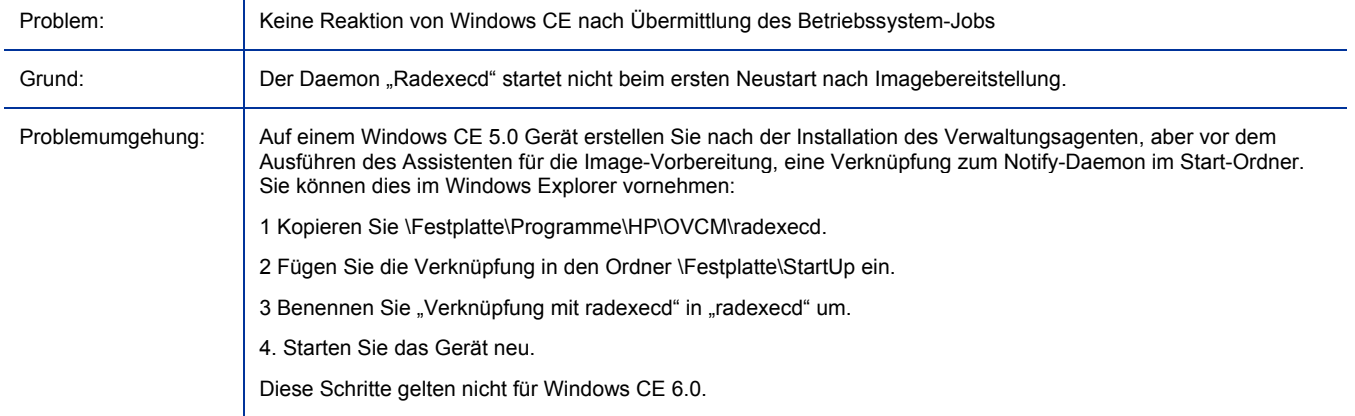

### Übergreifende Images werden derzeit bei erfassten WIM-Images nicht unterstützt

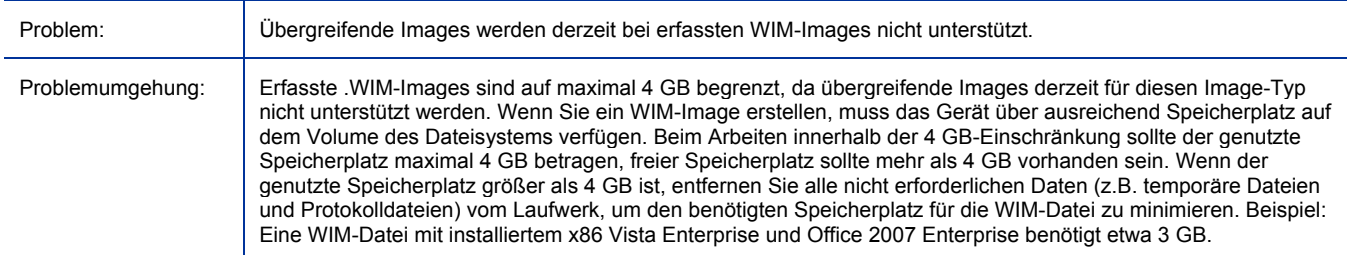

# Support für lokalisierte Sprachen

Lokalisierte Versionen in Japanisch, Vereinfachtem Chinesisch, Deutsch und Französisch sind verfügbar für die folgenden Softwarekomponenten von HP Client Automation Starter und Standard (CAS) 7.20:

- HP Client Automation Starter und Standard Administratorhandbuch
- HP Client Automation Starter und Standard Release Notes

# <span id="page-11-0"></span>Support

Sie finden die HP Softwaresupport-Website unter:

#### **www.hp.com/go/hpsoftwaresupport**

Diese Website enthält Kontaktinformationen und Details zu Produkten, Diensten und den Support zum HP Software.

Der Online-Softwaresupport von HP Software bietet dem Kunden so genannte Selbsthilfefunktionen. Dieser Support bietet einen schnellen und effizienten Zugriff auf interaktive Tools für technischen Support, die Sie für Ihre geschäftlichen Aktivitäten benötigen. Als Supportkunde können Sie die Supportwebsite für Folgendes nutzen:

- *Nach Dokumenten in der Wissensdatenbank suchen*
- *Supportanfragen und Verbesserungsvorschläge einreichen und verfolgen*
- *Softwarepatches herunterladen*
- *Supportverträge verwalten*
- *Nach HP-Supportkontakten suchen*
- *Informationen über verfügbare Dienstleistungen lesen*
- *Sich mit anderen Softwarekunden austauschen*
- *Nach Softwareschulungen suchen und sich dafür anmelden*

In den meisten Supportbereichen müssen Sie sich als HP Passport-Benutzer registrieren und anmelden. Viele Bereiche erfordern zudem einen Supportvertrag.

Weitere Informationen zu den Zugriffsstufen finden Sie auf:

#### **http://h20230.www2.hp.com/new\_access\_levels.jsp**

Um sich für eine HP Passport-ID zu registrieren, gehen Sie zu:

#### **http://h20229.www2.hp.com/passport-registration.html**

# <span id="page-12-0"></span>Legal Notices

©Copyright 2008 Hewlett-Packard Development Company, L.P.

Confidential computer software. Valid license from HP required for possession, use or copying. Consistent with FAR 12.211 and 12.212, Commercial Computer Software, Computer Software Documentation, and Technical Data for Commercial Items are licensed to the U.S. Government under vendor's standard commercial license.

The only warranties for HP products and services are set forth in the express warranty statements accompanying such products and services. Nothing herein should be construed as constituting an additional warranty. HP shall not be liable for technical or editorial errors or omissions contained herein.

The information contained herein is subject to change without notice.

For information about third-party license agreements, see the product installation CD-ROM.

Linux is a registered trademark of Linus Torvalds.

Microsoft®, Windows®, and Windows® XP are U.S. registered trademarks of Microsoft Corporation.

OpenLDAP is a registered trademark of the OpenLDAP Foundation.

PREBOOT EXECUTION ENVIRONMENT (PXE) SERVER Copyright © 1996-1999 Intel Corporation.

TFTP SERVER Copyright © 1983, 1993 The Regents of the University of California.

OpenLDAP Copyright 1999-2001 The OpenLDAP Foundation, Redwood City, California, USA. Portions Copyright © 1992-1996 Regents of the University of Michigan.

OpenSSL License Copyright © 1998-2001 The OpenSSLProject.

Original SSLeay License Copyright © 1995-1998 Eric Young (eay@cryptsoft.com)

DHTML Calendar Copyright Mihai Bazon, 2002, 2003